### **PRENOTAZIONE AULE E LABORATORI**

## **Modalità di prenotazione delle aule speciali e dei laboratori**

#### 1. Aprire l'applicazione **CALENDAR**

**(**<https://workspace.google.com/products/calendar/?hl=it>**)** con l'account scolastico

2. Cliccare sull'ora e sul giorno scelto per la prenotazione

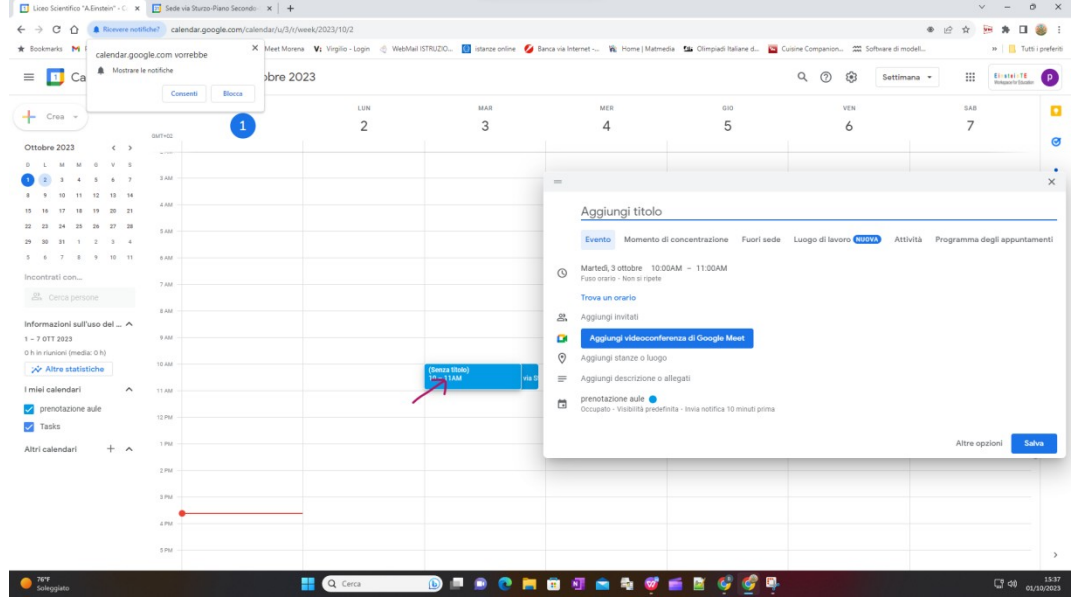

3. Nella barra del "titolo" inserire la classe e/o l'evento previsto nell'aula/laboratorio da prenotare

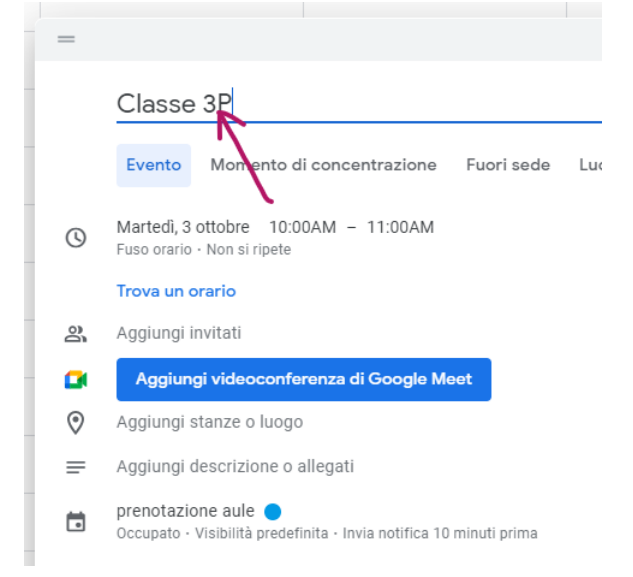

## 4. Cliccare su "Aggiungi stanze"

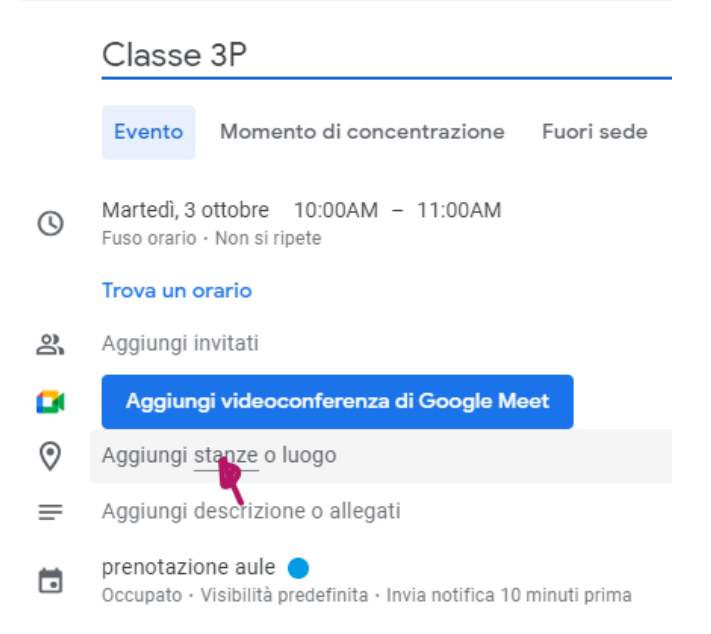

# 5. Cliccare su "Sfoglia tutte le stanze e le risorse"

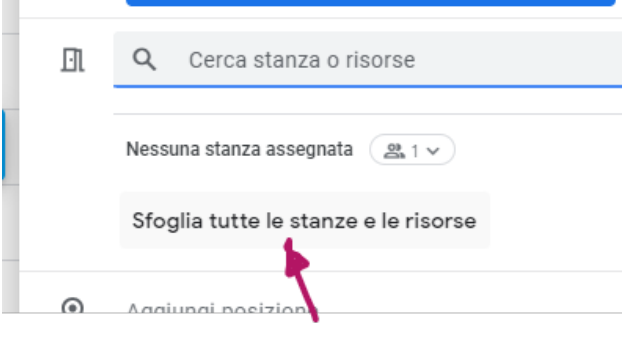

6. Scegliere la sede

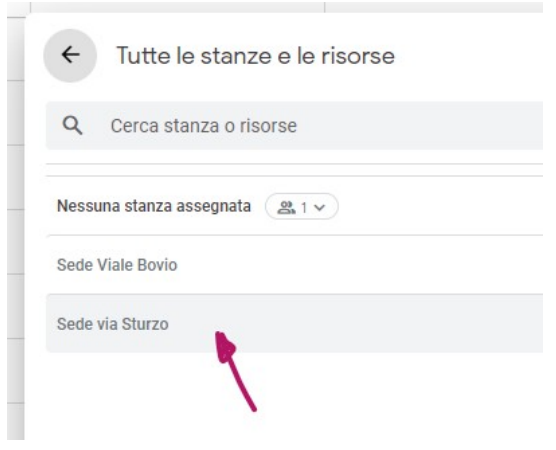

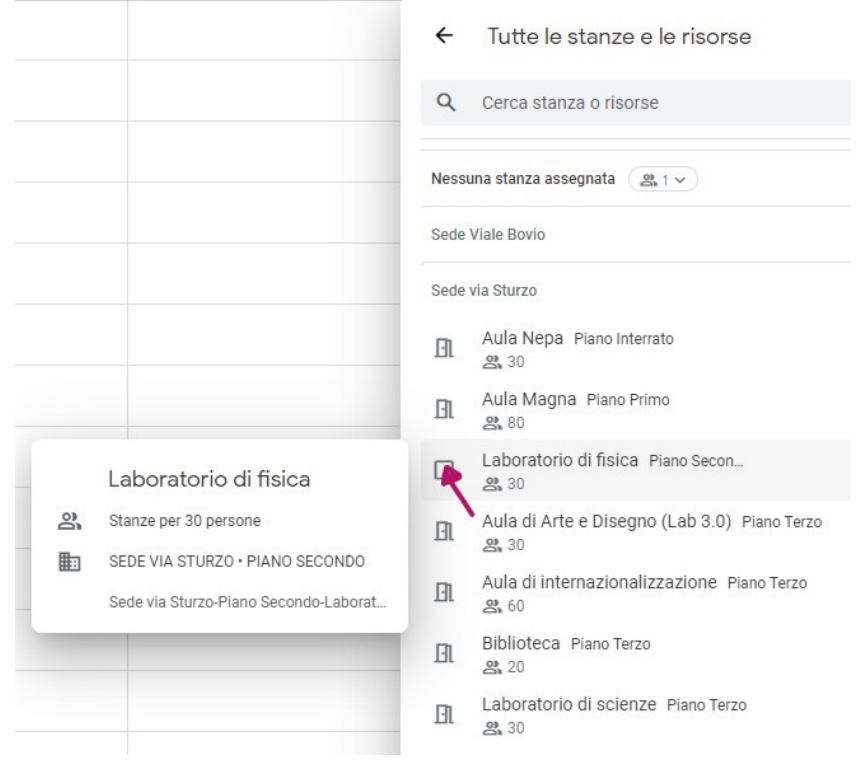

# 7. Cliccare sull'aula/laboratorio da prenotare

## 8. Cliccare sulla freccia "Indietro"

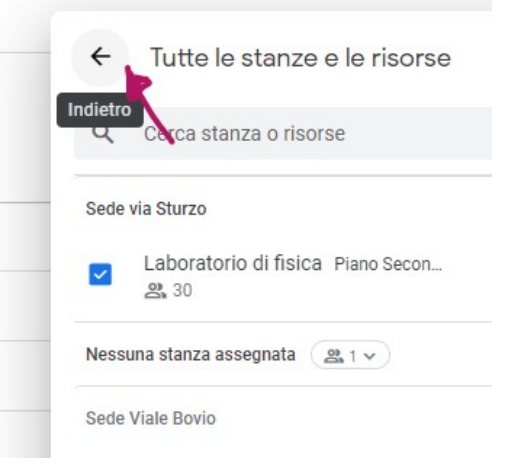

9. Salvare la prenotazione

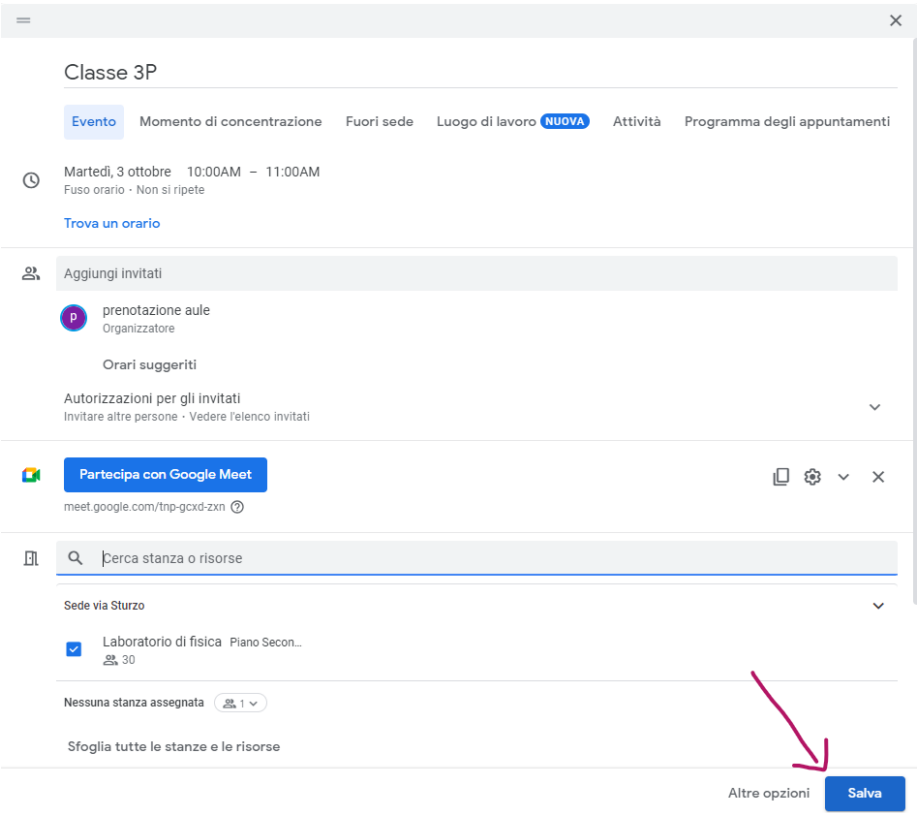

# 10. La prenotazione effettuata sarà visibile a tutti sul "Calendario prenotazioni" dell'aula o del laboratorio

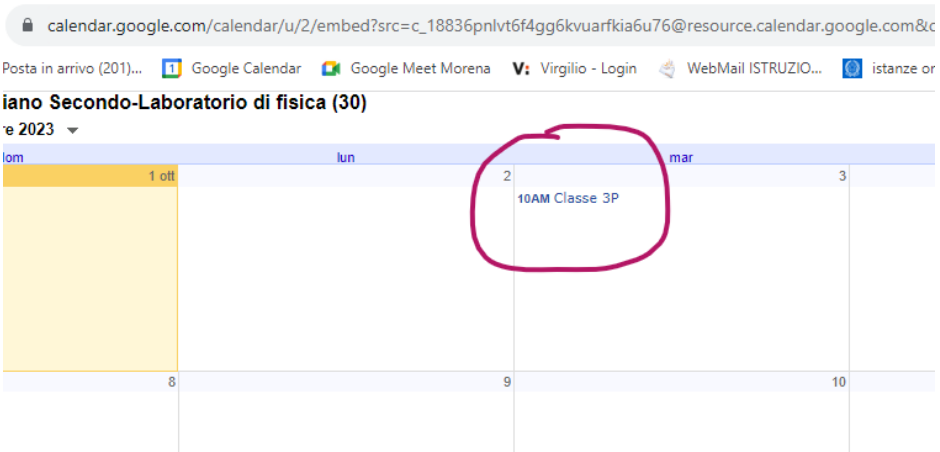

11. Se qualcun altro vuole prenotare l'aula/laboratorio alla stessa ora dello stesso giorno troverà lo spazio non disponibile

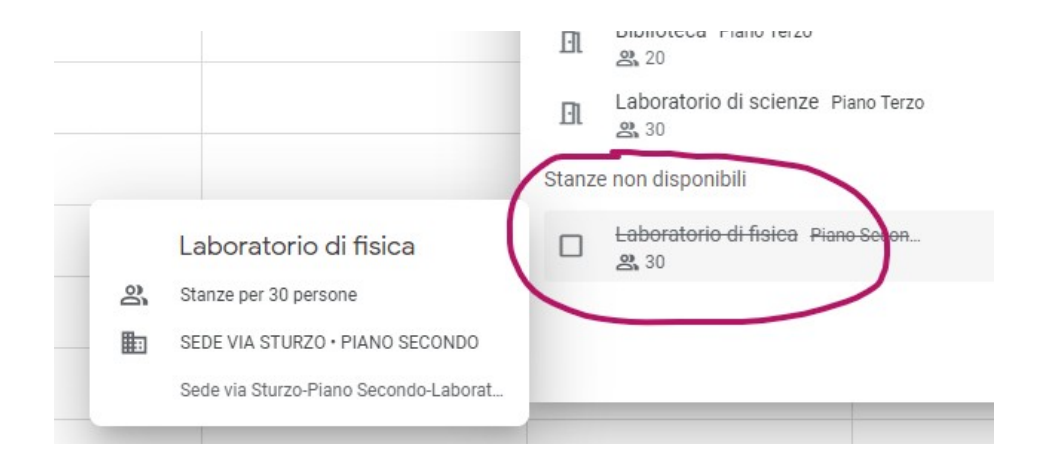

## 12. ANNULLAMENTO PRENOTAZIONE: per annullare una prenotazione basta cliccare sulla prenotazione effettuata da Calendar relativo al proprio account scolastico

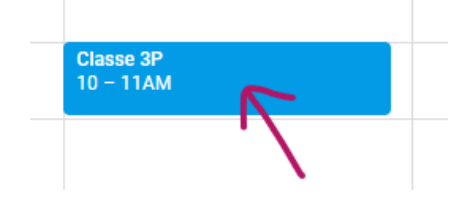

# 13. Cliccare quindi su "Elimina evento"

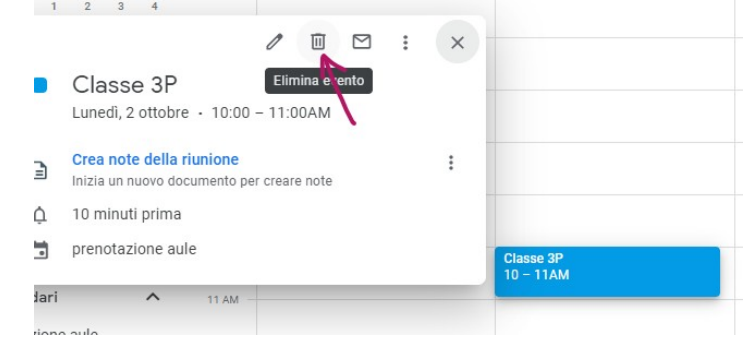

## **CALENDARIO PRENOTAZIONI**

#### **AULA MAGNA - viale Bovio**

Attraverso il seguente link è possibile controllare le prenotazioni in essere dell'aula

[https://calendar.google.com/calendar/u/0/embed?](https://calendar.google.com/calendar/u/0/embed?src=c_18831mjs8qrq8h2bm3eb3gfqiv9dq@resource.calendar.google.com#sent/_blank) [src=c\\_18831mjs8qrq8h2bm3eb3gfqiv9dq@resource.calendar.google.com](https://calendar.google.com/calendar/u/0/embed?src=c_18831mjs8qrq8h2bm3eb3gfqiv9dq@resource.calendar.google.com#sent/_blank)

#### **AULA DI INTERNAZIONALIZZAZIONE - viale Bovio**

Attraverso il seguente link è possibile controllare le prenotazioni in essere dell'aula

[https://calendar.google.com/calendar/u/0/embed?](https://calendar.google.com/calendar/u/0/embed?src=c_188de6hf9lkcegadhvm8cb438pn5a@resource.calendar.google.com#sent/_blank) [src=c\\_188de6hf9lkcegadhvm8cb438pn5a@resource.calendar.google.com](https://calendar.google.com/calendar/u/0/embed?src=c_188de6hf9lkcegadhvm8cb438pn5a@resource.calendar.google.com#sent/_blank)

#### **BIBLIOTECA E SALA LETTURA - viale Bovio**

La biblioteca e la sala lettura sono sempre aperte. È possibile tuttavia prenotare la risorsa se si ha in programma di fare lezione in esse.

Attraverso il seguente link è possibile controllare le prenotazioni in essere dell'aula

[https://calendar.google.com/calendar/u/0/embed?](https://calendar.google.com/calendar/u/0/embed?src=c_188ejv920ka3qhctk8k19t9qq45mq@resource.calendar.google.com#sent/_blank) [src=c\\_188ejv920ka3qhctk8k19t9qq45mq@resource.calendar.google.com](https://calendar.google.com/calendar/u/0/embed?src=c_188ejv920ka3qhctk8k19t9qq45mq@resource.calendar.google.com#sent/_blank)

#### **LABORATORIO SCIENTIFICO - viale Bovio**

Laboratorio in allestimento.

## **AULA DI ESPRESSIONI AUDIO-VISIVE - viale Bovio**

Aula in allestimento.

## **SALA PODCAST - viale Bovio**

Aula in allestimento.

### **AULA MAGNA - via Sturzo**

Attraverso il seguente link è possibile controllare le prenotazioni in essere dell'aula

[https://calendar.google.com/calendar/u/0/embed?](https://calendar.google.com/calendar/u/0/embed?src=c_188b94mi8dgoei8tg3fpvj2686a8k@resource.calendar.google.com#sent/_blank) [src=c\\_188b94mi8dgoei8tg3fpvj2686a8k@resource.calendar.google.com](https://calendar.google.com/calendar/u/0/embed?src=c_188b94mi8dgoei8tg3fpvj2686a8k@resource.calendar.google.com#sent/_blank)

## **AULA DI INTERNAZIONALIZZAZIONE - via Sturzo**

Aula in allestimento

### **BIBLIOTECA - via Sturzo**

La biblioteca è sempre aperta.

È possibile tuttavia prenotare la risorsa se si ha in programma di fare lezione in essa.

Attraverso il seguente link è possibile controllare le prenotazioni in essere dell'aula

## **LABORATORIO DI SCIENZE - via Sturzo**

Attraverso il seguente link è possibile controllare le prenotazioni in essere dell'aula

[https://calendar.google.com/calendar/u/0/embed?](https://calendar.google.com/calendar/u/0/embed?src=c_188add4k880nej3hmooqsrj0mcrbk@resource.calendar.google.com#sent/_blank) [src=c\\_188add4k880nej3hmooqsrj0mcrbk@resource.calendar.google.com](https://calendar.google.com/calendar/u/0/embed?src=c_188add4k880nej3hmooqsrj0mcrbk@resource.calendar.google.com#sent/_blank)

## **AULA DI ARTE E DISEGNO (LAB 3.0) - via Sturzo**

L'aula è in allestimento, è tuttavia utilizzabile sebbene non nella sua totale potenzialità.

Attraverso il seguente link è possibile controllare le prenotazioni in essere dell'aula

[https://calendar.google.com/calendar/u/0/embed?](https://calendar.google.com/calendar/u/0/embed?src=c_188846tipq552gjrhjbvgjdfbfhk4@resource.calendar.google.com#sent/_blank) [src=c\\_188846tipq552gjrhjbvgjdfbfhk4@resource.calendar.google.com](https://calendar.google.com/calendar/u/0/embed?src=c_188846tipq552gjrhjbvgjdfbfhk4@resource.calendar.google.com#sent/_blank)

#### **AULA NEPA - via Sturzo**

Aula in allestimento.

#### **LABORATORIO DI FISICA - via Sturzo**

Attraverso il seguente link è possibile controllare le prenotazioni in essere del laboratorio